# Quick Reference Guide

Tear out this guide and carry it with you for handy reference.

## To select autosensitivity

• Press the autosensitivity button.

#### To adjust the volume

- Adjust the volume to a comfortable listening level.
  Press the Up button to increase the volume.
  - Press the Down button to decrease the volume.

## To lock the buttons

(-)

 Hold down the Select button for several seconds until the LCD panel displays the button lock symbol ( ) and you hear a long beep.

# Nucleus® cochlear implant system

# **Quick Reference Guide**

for use with SPrint<sup>™</sup> speech processors programmed with WinDPS software

# Speech processor controls

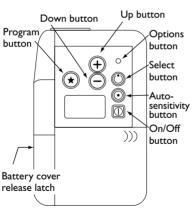

# To turn speech processor on/off

 Press the On/Off button to turn on or turn off the speech processor.

#### To select another program

• Press the Program button to select the next available program.

#### To reset the speech processor

- Turn the speech processor off.
  - Hold down the Program
- button while turning the speech processor back on.

# To adjust microphone sensitivity

• Press the Select button until the **M** symbol appears on the LCD panel

(-)

- LCD panel. • Adjust the sensitivity so that
- it is set approximately to 8. Press the Up button to increase the sensitivity.
  - Press the Down button to decrease the sensitivity.

#### To set the personal/public alarm

Press the Options button by inserting a pointed object into the options button hole and press down repeatedly until the LCD panel displays the symbol(s) corresponding to the desired feature(s).

The following options are available:

- · Public and personal alarms off
- Public alarm on  $(\triangle)$
- Personal alarm on ( 38)

#### Setting appropriate levels

Ensure the transmitting coil is placed directly over the implant.

- If the environment is too noisy, turn the autosensitivity on.
- If this is not successful, turn off the autosensitivity and turn down the microphone sensitivity.

If this makes speech too soft, turn up the volume to compensate.

- If other speakers are too soft, but your voice is at the right level and the environment is quiet, turn up the microphone sensitivity.
- If all speech, including your own, is too soft, increase the volume.
- If loud sounds are uncomfortable, turn down the volume.

If you still have a problem after trying these solutions, you and the speaker may need to move to a quiet room.

Individual room acoustics or noise may cause problems that cannot be resolved.

#### To replace the batteries

- 1. Turn off the speech processor. Put your thumb in the battery cover release latch. Slide the slot and pull the battery cover back.
- 2. Remove the old batteries.
- 3. Insert the new batteries in the same orientation as the diagram on the back of the battery case

4. Push the battery cover back into place.

#### Troubleshooting

If the LCD Panel displays the Low Battery symbol (=):

- Check that the batteries are inserted correctly.
- If the Low Battery symbol still appears, replace the batteries.

If you don't hear anything or only hear sounds intermittently:

- Ensure the speech processor is turned on and the LCD panel is not displaying the Low Battery symbol.
- Ensure the headset and transmitting cables are properly connected.
- Ensure the coil is placed directly over the cochlear implant.
- Set the microphone sensitivity to '10' and speak into the HS8 microphone.

If the segment meter responds to speech, then the HS8 headset and the speech processor are working correctly.

If the meter does not respond to speech, replace the headset cable and transmitting cable, in turn, with a spare and check the meter.

If the meter still does not respond to speech, contact your implant center for further information.

## Testing RF Transmission

To check that the speech processor is transmitting sounds to the cochlear implant, turn on the speech processor and place the transmitting coil over the back of the speech processor as shown.

The LCD panel displays the RF test coil symbol ((())) if your speech processor is transmitting.